# **¿Cómo se pueden solicitar las subvenciones electrónicamente en el Ayuntamiento de Tolosa?**

## **Para realizar los trámites electrónicamente es necesario disponer de BakQ.**

## **¿Qué es BakQ?**

La BakQ es un medio de identificación y firma electrónica. Se puede utilizar tanto en ordenadores, como en móviles y tabletas, en cualquier sistema operativo y sin necesidad de instalar nada.

### **¿Para qué es?**

Con BakQ podrá consultar y tramitar de forma online en los distintos servicios de las administraciones públicas y realizar trámites electrónicos.

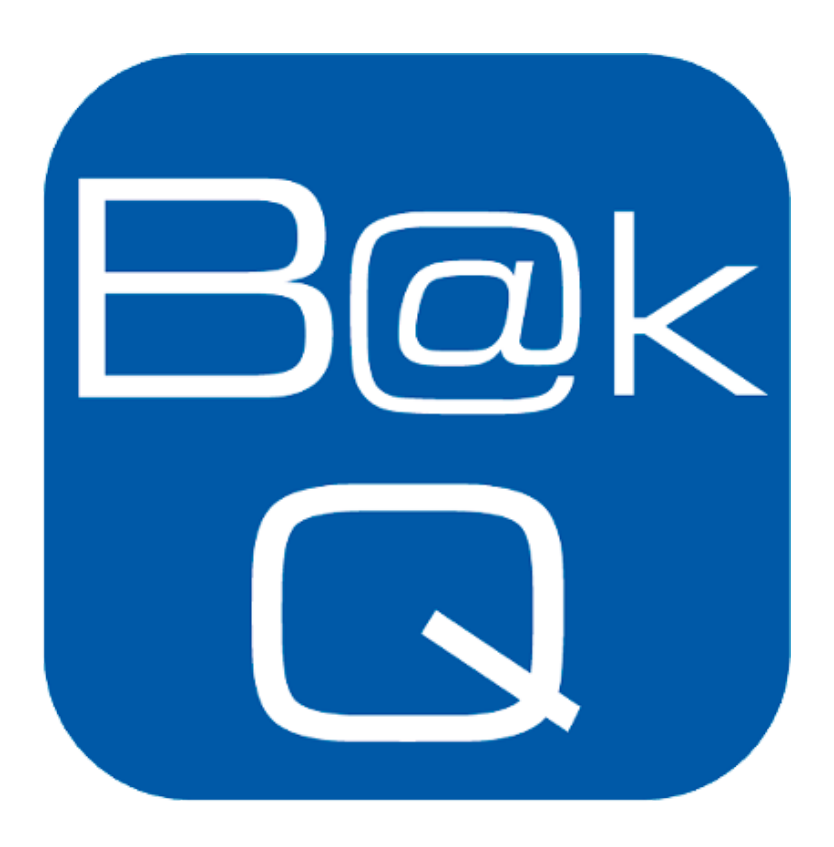

## **¿Cómo conseguirla?**

Se puede solicitar de manera presencial en alguno de los puntos de atención habilitados (Ayuntamientos, KZgunea…).

En el Ayuntamiento de Tolosa se puede solicitar presencialmente en **UDATE** (Servicio de atención a la ciudadanía).

- Plaza Zaharra 6A
	- De lunes a miércoles: 07:15 14:15
- Jueves: 07:15 19:00
	- Viernes: 08:15 14:15
	- 943654466 / Desde Tolosa 010

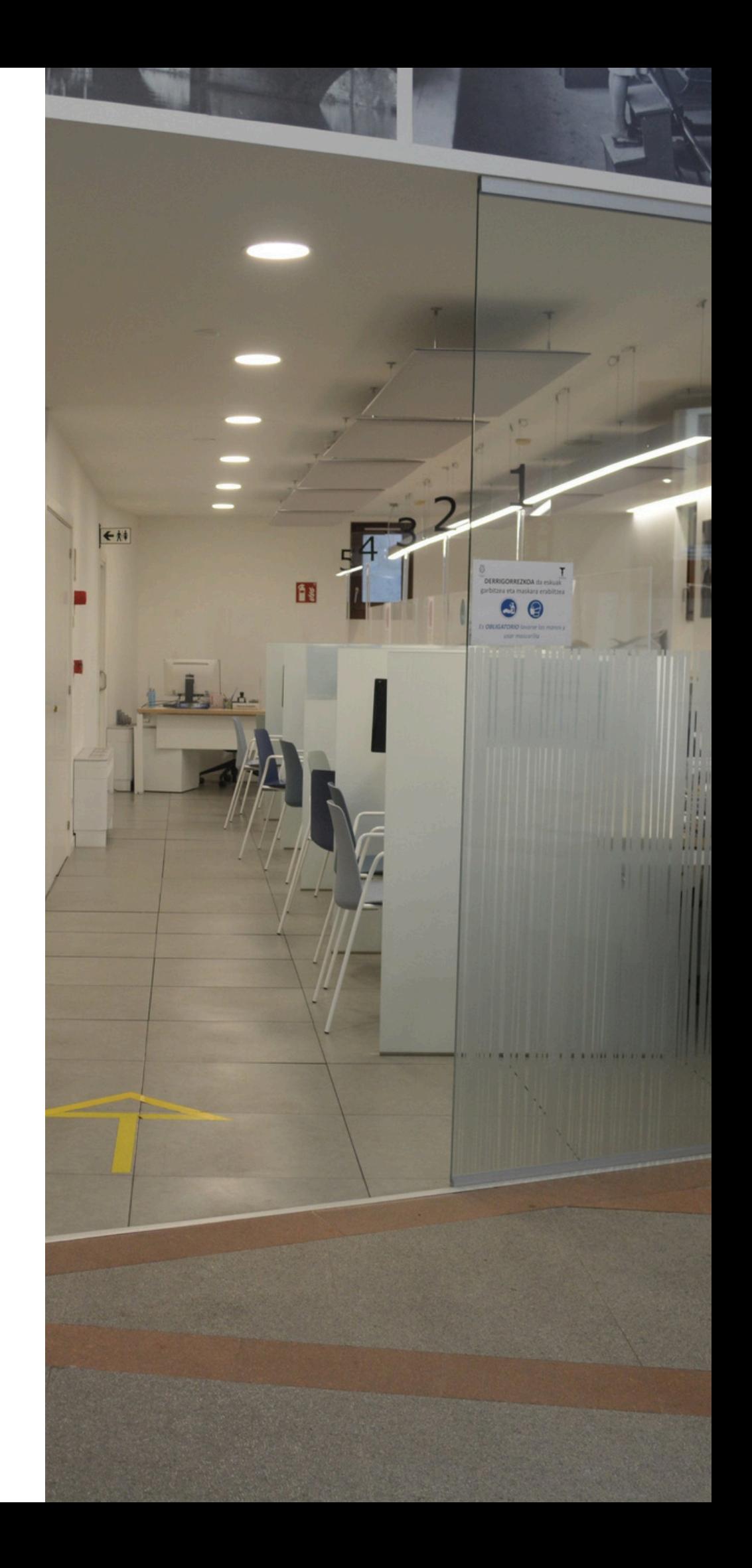

## **¿Qué requisitos se deben cumplir?**

- Tener correo electrónico.
- Tener teléfono móvil.
- Ser mayor de 16 años.

## **¿Qué documentos se deben presentar? (\*)**

DNI, pasaporte o permiso de conducir, NIE o Certificado del Registro de Ciudadano de la Unión Europea y pasaporte o DNI de su país de origen, en vigor.

(\*) Los documentos deben ser originales y estar en vigor.

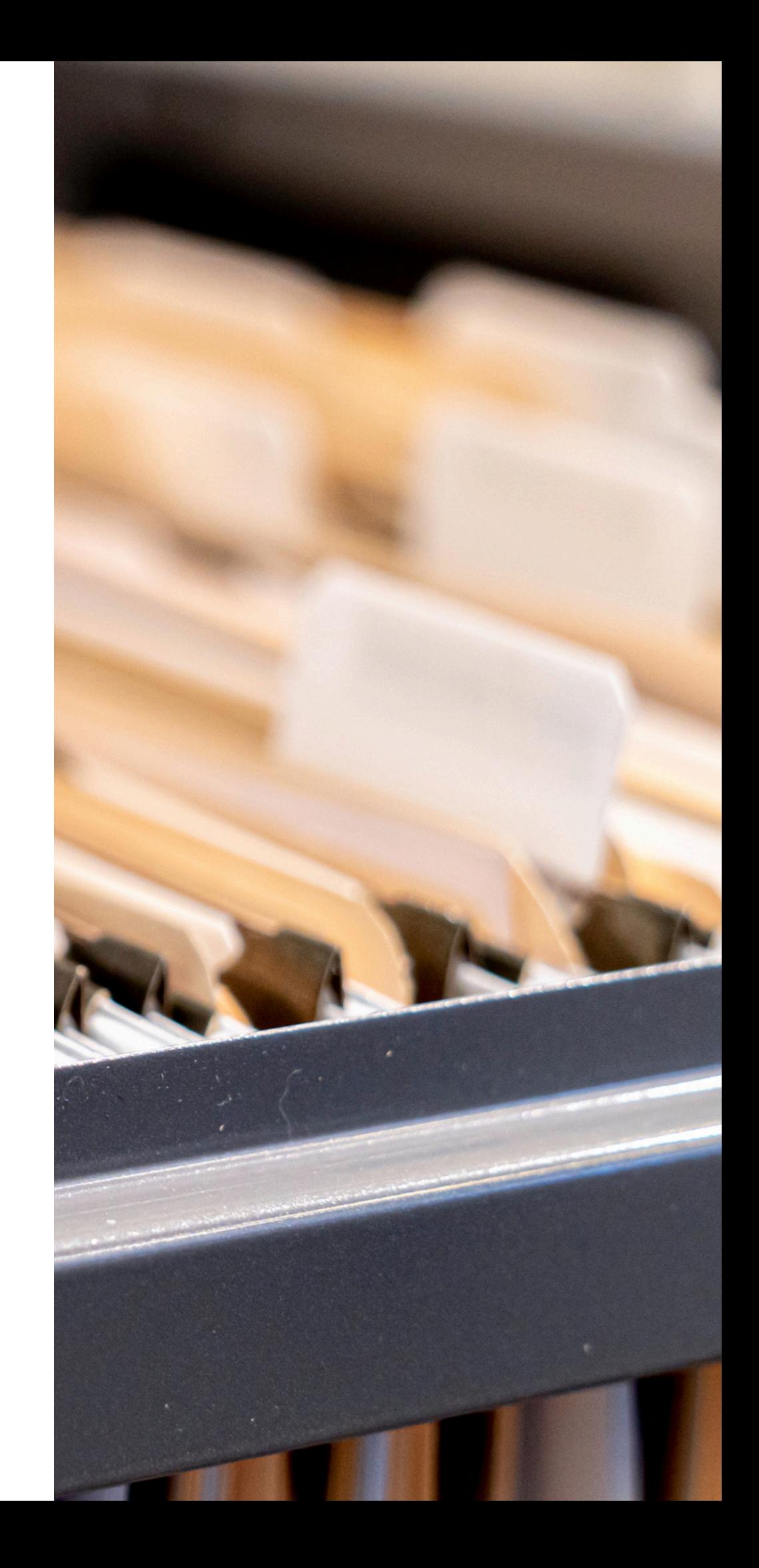

**2** Hacer clic en el apartado «Trámites».

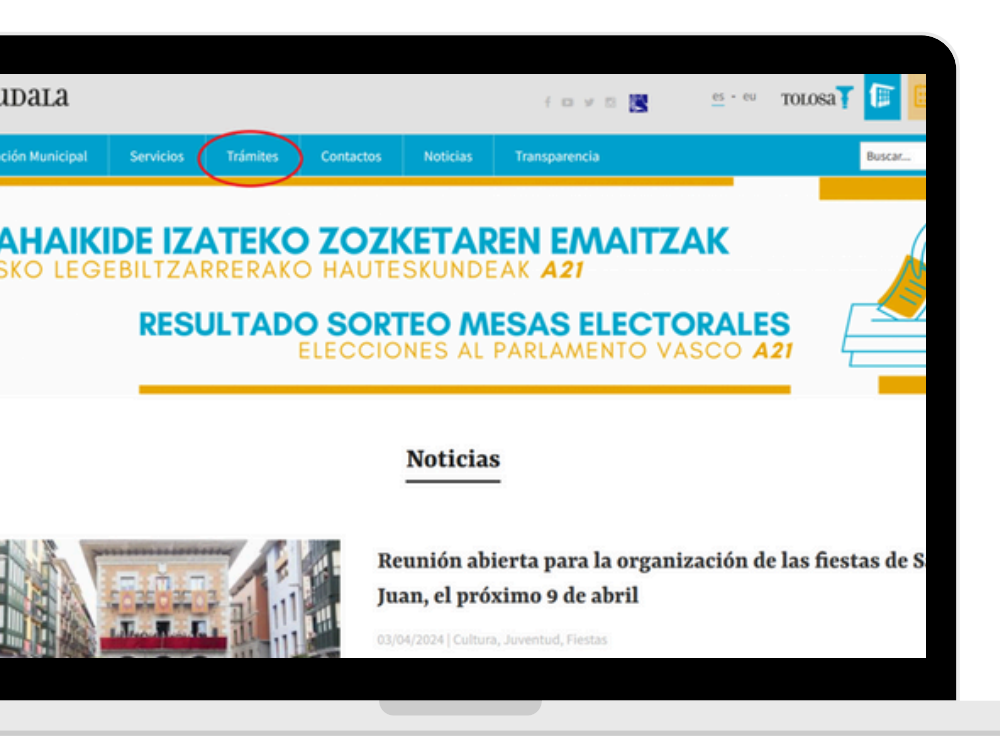

## **Una vez obtenida la BakQ, los pasos a seguir son los siguientes:**

Acceder a la página web del Ayuntamiento de Tolosa y hacer clic en «Ayuntamiento».

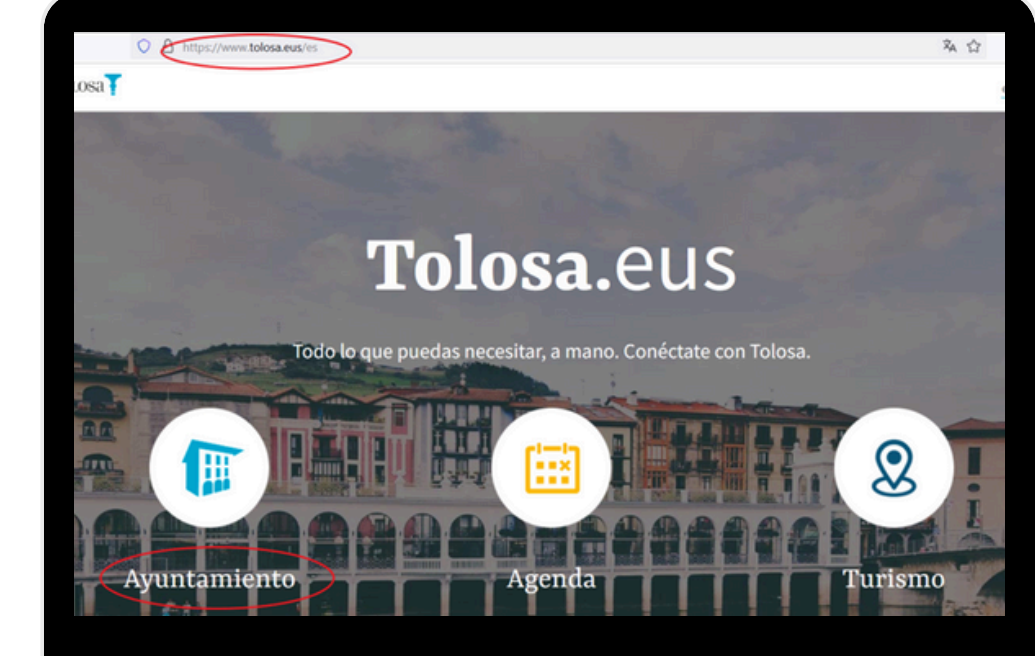

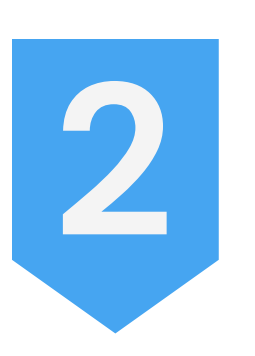

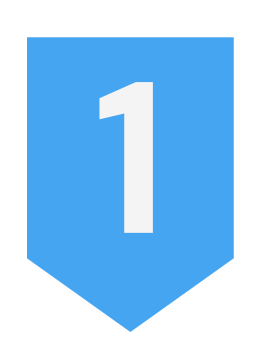

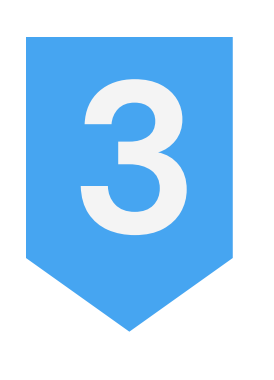

En el apartado «Subvenciones», se deberá acceder a la subvención que se quiera solicitar.

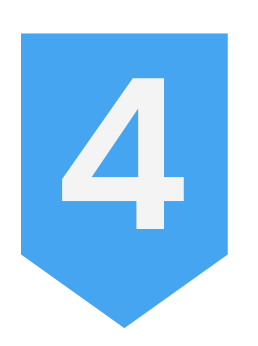

La siguiente página dispondrá de toda la información de la convocatoria y la documentación a aportar. Clicando sobre el «Impreso de solicitud» se abrirá un PDF que se deberá cumplimentar y firmar.

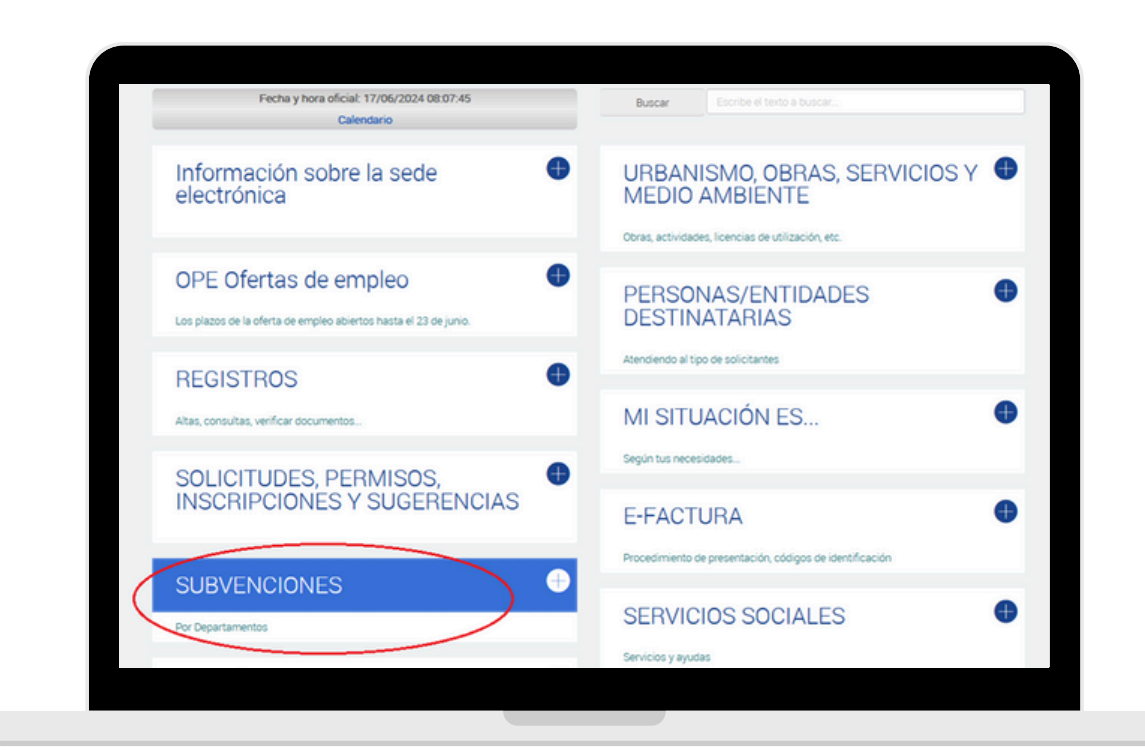

#### ¿QUÉ ES? ¿PARA QUÉ?

El objetivo de estas subvenciónes, es conceder unas ayuda a tolosarras que estudian euskera, para fomentar el aprendizaje del euskera por parte de la ciudadanía de Tolosa.

Véase la convocatoria agui

Plazo de presentación

#### ¿QUIÉN LO PUEDE SOLICITAR?

Las personas físicas que cumplan con los siguientes requisito

- 1. Estar empadronadas en Tolosa al menos 15 días antes del comienzo del curso.
- 2. Haberse matriculado en un curso de euskera en un euskaltegi homologado por HABE
- 3. Haberse matriculado en un curso de euskera en un euskaltegi homologado por HABE
- 4. Tener un informe favorable del euskaltegi sobre el rendimiento.

#### **DOCUMENTACIÓN A APORTAR**

DEIK Impreso de solicitud

Para la solicitud y justificación

- 1. Hoja de solicitud.
- 2. Documento de representación, en su caso.

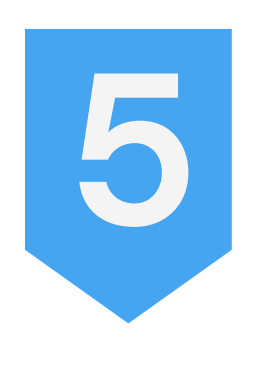

Una vez preparada la documentación a presentar, se procederá a solicitar la subvención.

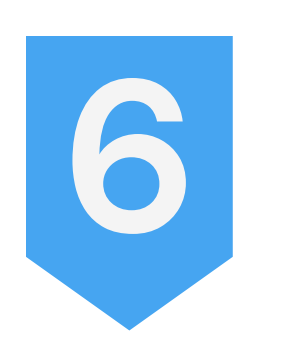

Hacer clic en «Registro Electrónico».

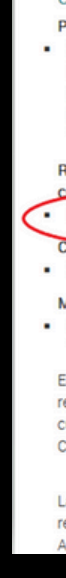

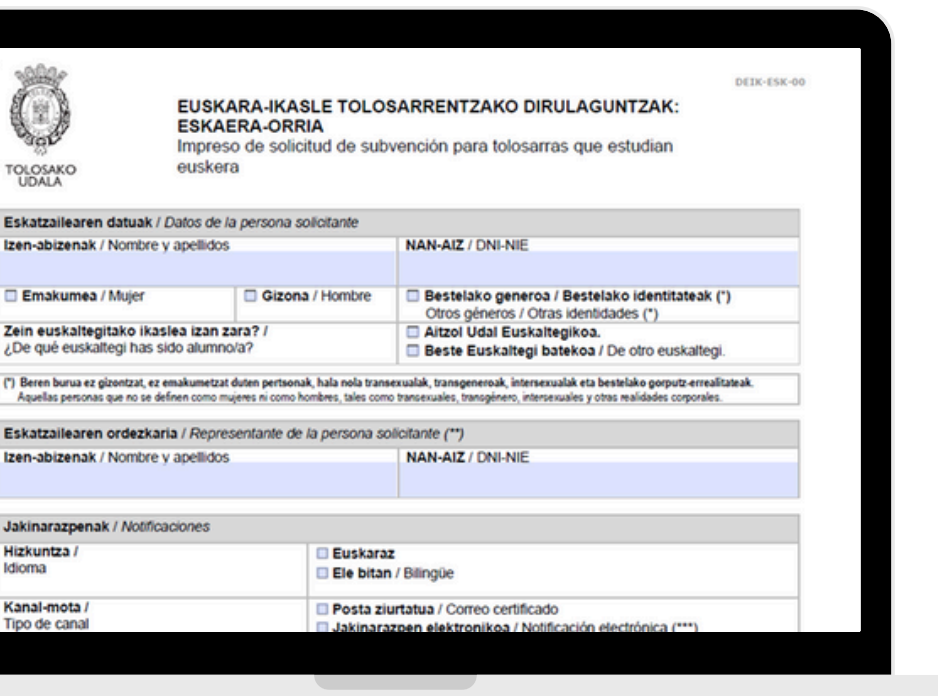

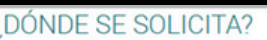

#### Presencialmente:

- · Servicio Udate (se recomienda pedir cita previa por teléfono)
- Plaza Zaharra 6A 20400 TOLOSA
- astelehenetik asteazkenera / de lunes a miércoles: 07:15 14:15 | osteguna / jueves: 07:15-19:00 | ostirala / viernes: 08:15-14:15
- Tolosatik / Desde Tolosa: 010 Tel.: 943 654 466

Registro electrónico (obligatorio para personas jurídicas, empresas, profesionales colegiados/as, asociaciones y lad jurídica)

· Sobre abierto en las oficinas de Correos

#### Más información:

· e-mail: euskara@tolosa eus Tel.: 943 654 466 + luzapena / extensión: 353

En el caso de las personas físicas, las solicitudes, junto con el resto de la documentación, podrán presentarse a través del registro electrónico del Ayuntamiento de Tolosa, o de forma presencial en la Oficina de Atención Ciudadana (UDATE), o por cualquiera de los medios previstos en el artículo 16.4 de la Ley 39/2015, de 1 de octubre, del Procedimiento Administrativo Común de las Administraciones Públicas.

Las personas jurídicas, empresas, profesionales colegiados, asociaciones y colectivos sin personalidad jurídica a través del registro electrónico, establecido en los artículos 14.2 y 14.3 de la Ley 39/2015, de 1 de octubre, del Procedimiento ninistrativo Común de las Administraciones Públicas

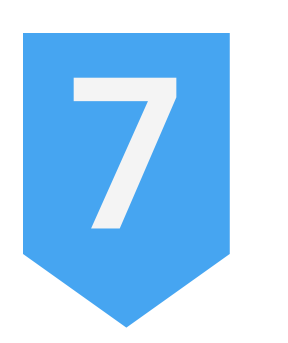

A continuación, se deberá seleccionar la identificación electrónica.

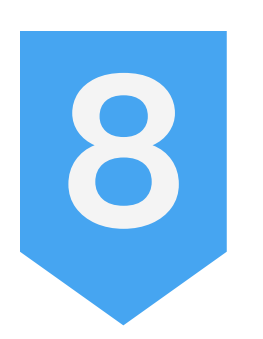

Una vez identificado/a, crear un nuevo registro de entrada y rellenar los datos requeridos.

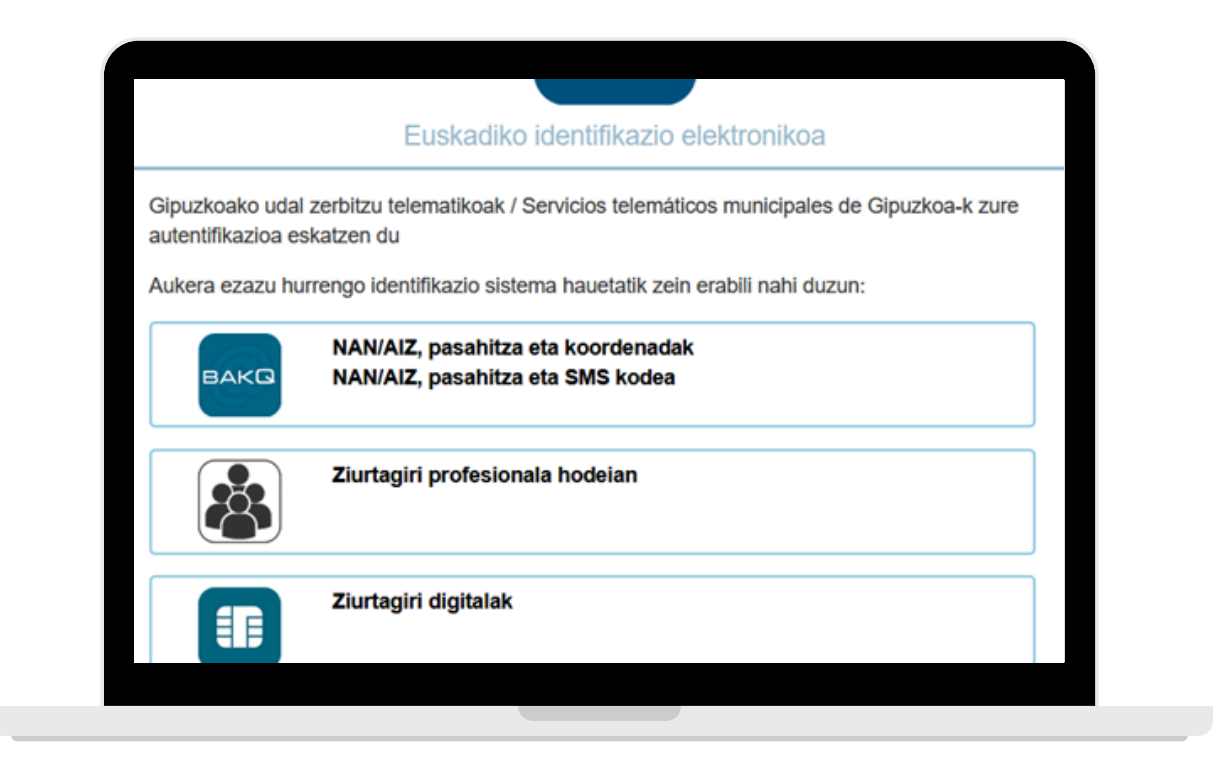

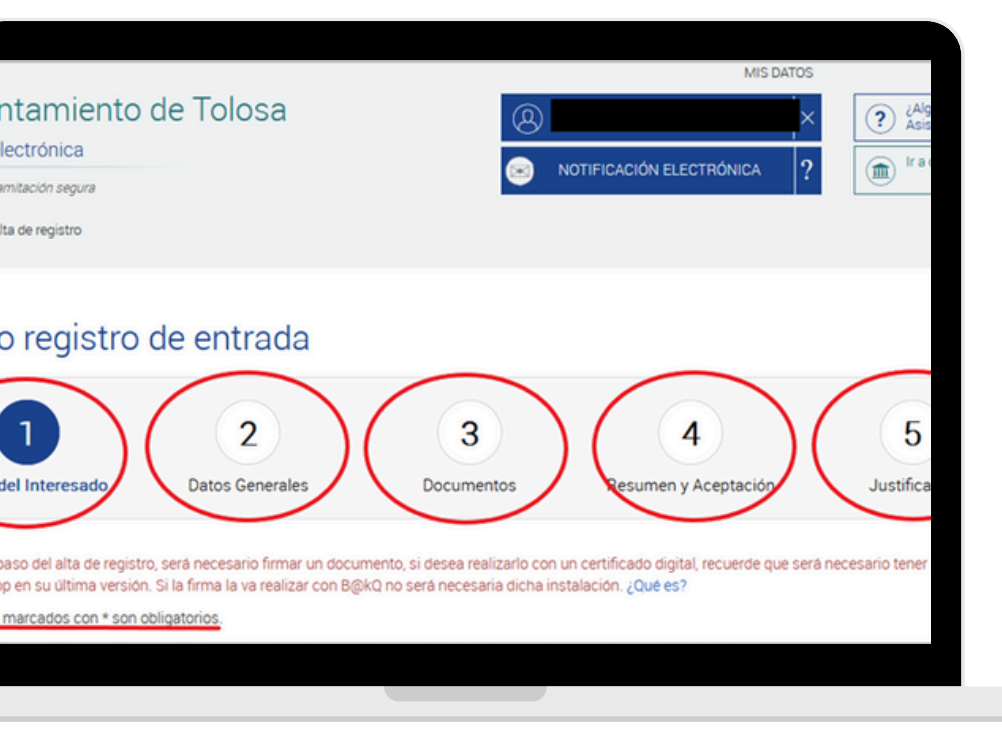

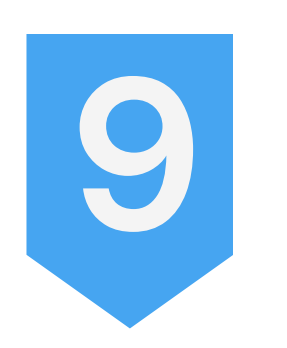

**Datos del interesado:** dirección, teléfono…

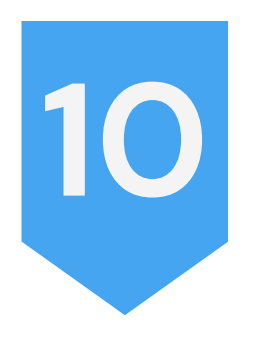

**Datos Generales:** contenido de su comunicación / petición. Por ejemplo: «Deseo solicitar la subvención para aprender euskera».

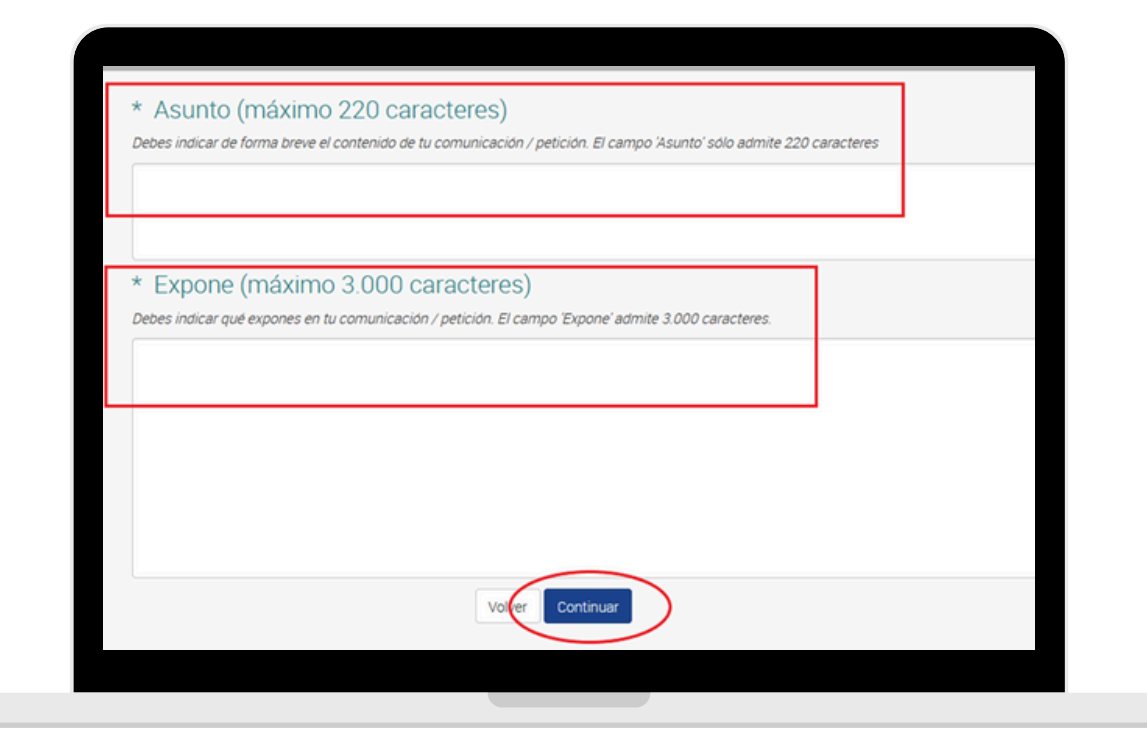

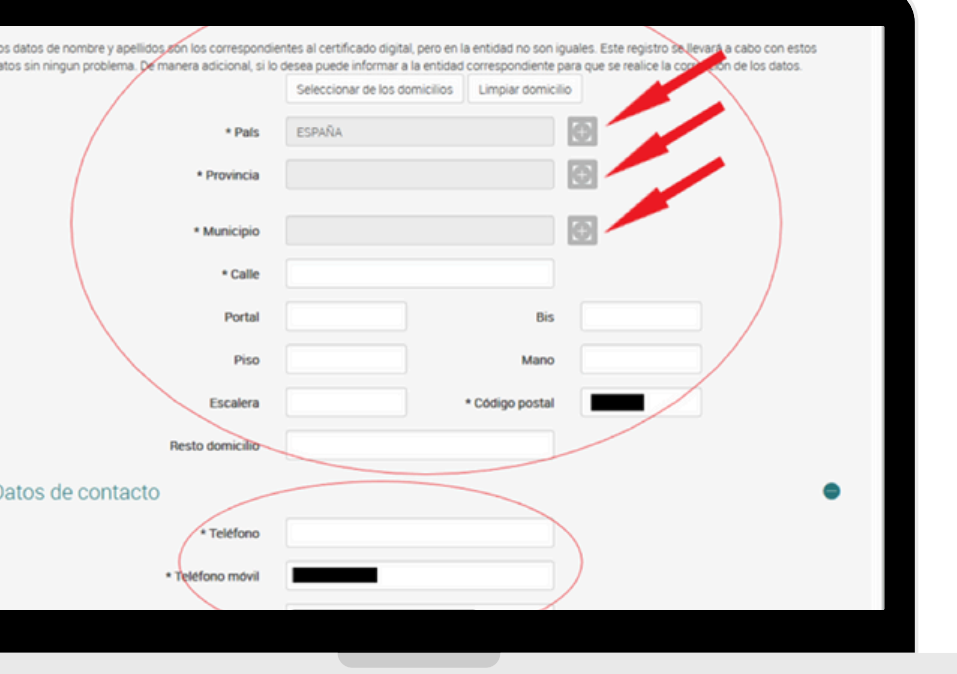

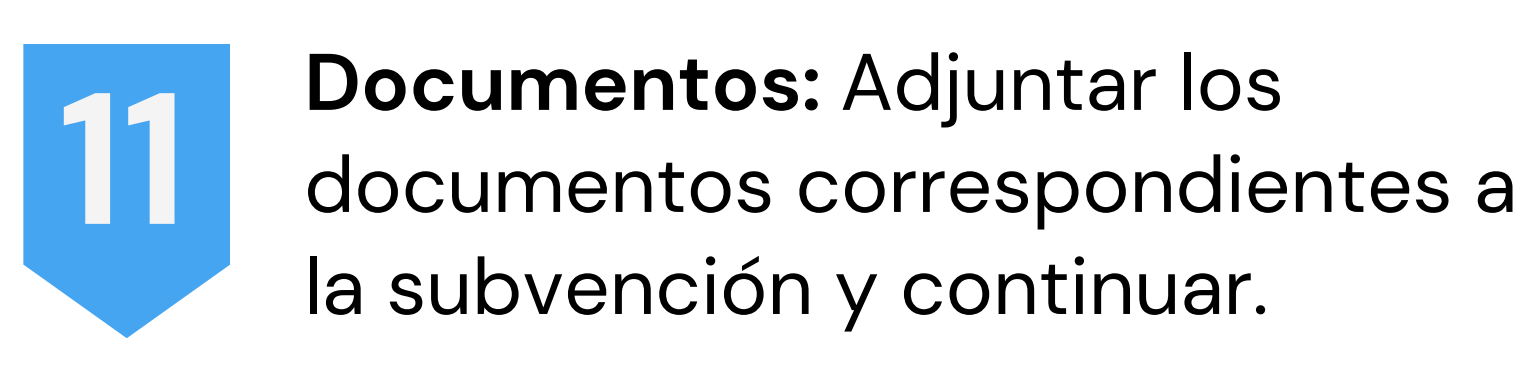

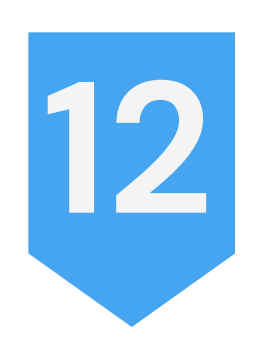

**Resumen y Aceptación:** revisar los datos, activar la casilla «HE LEÍDO Y ACEPTO expresamente en todos sus términos el presente Aviso legal y política de privacidad» y pulsar «Firmar solicitud».

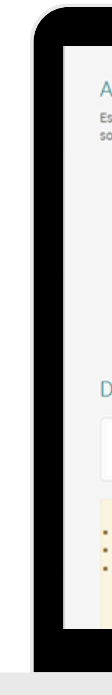

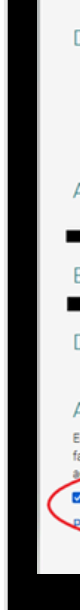

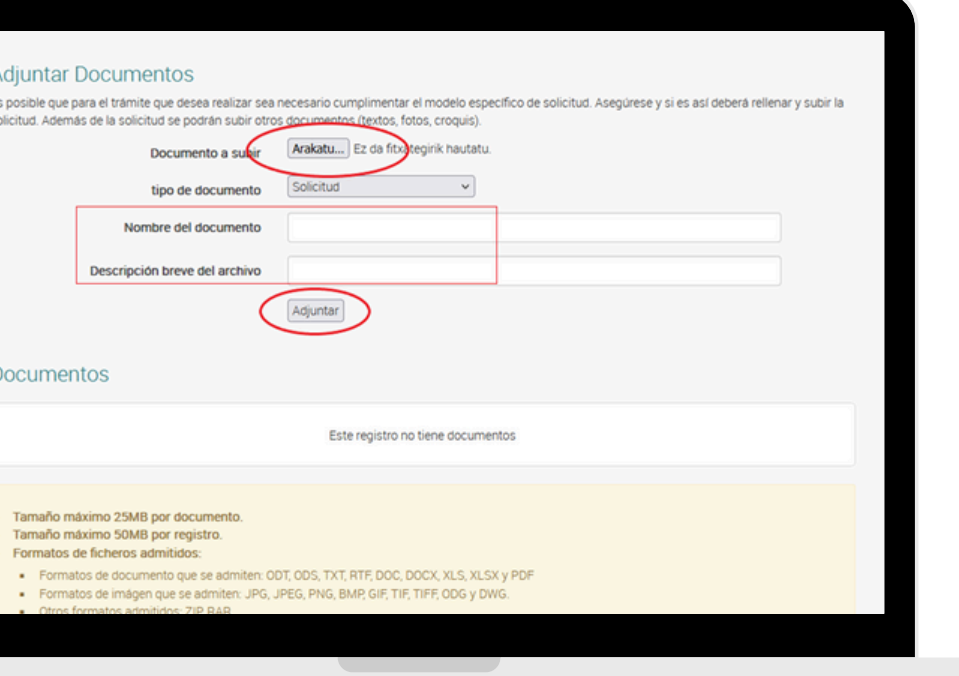

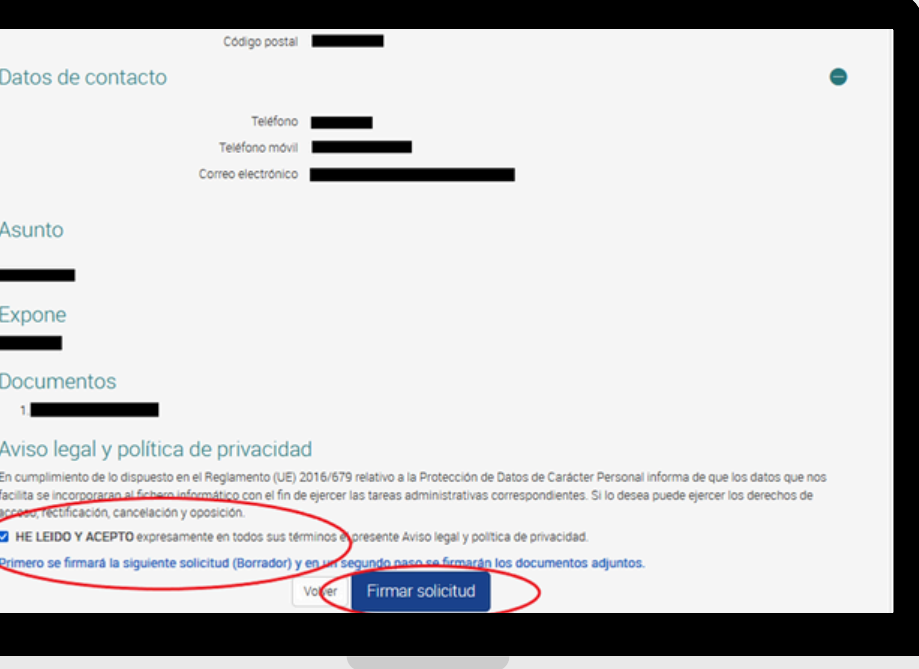

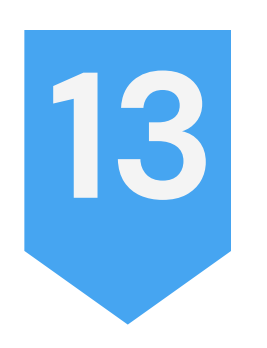

**Confirmación:** Una vez firmada la solicitud, clicar «He leído el documento» y continuar.

### **Firmar documentos y tramitar:**

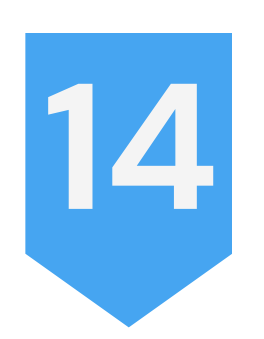

Por último, se mostrará un resumen de la solicitud realizada y, en caso de conformidad, se deberá pinchar en «Firmar adjuntos y tramitar». Finalmente, se generará el «Documento de presentación de documentos».

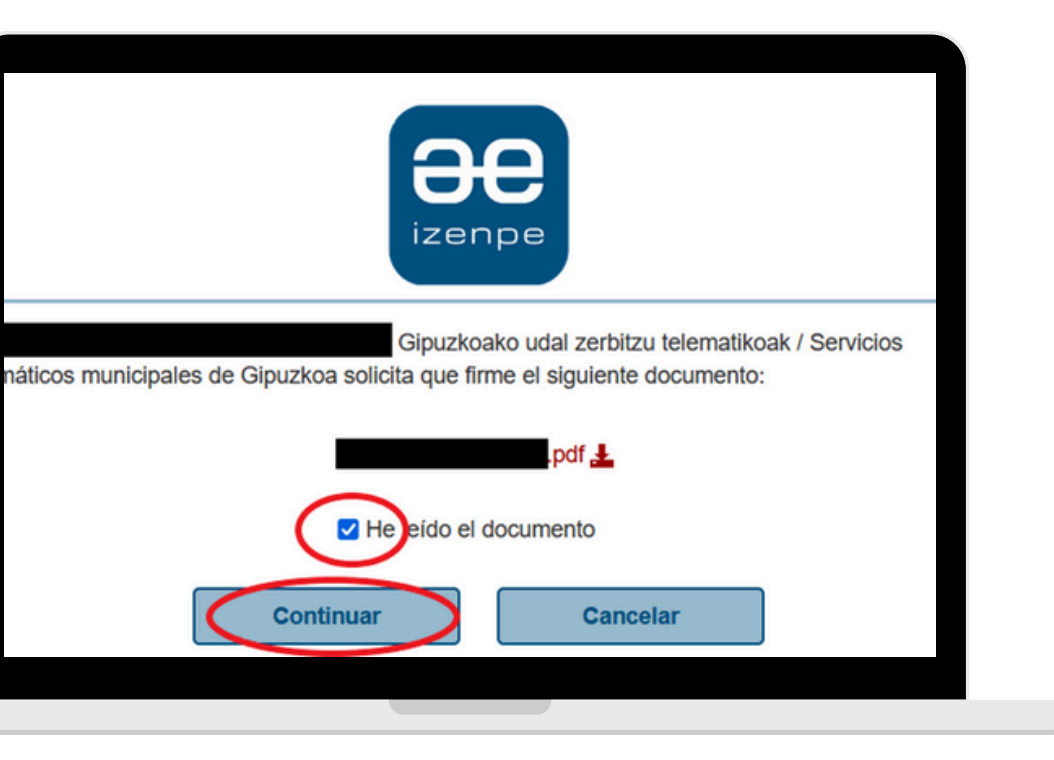

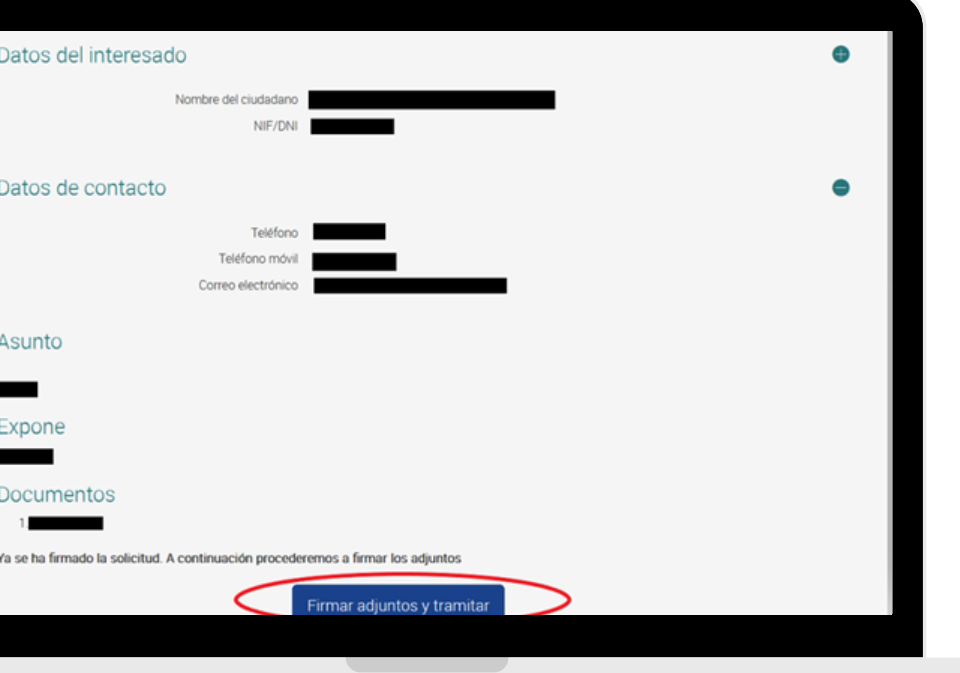

# **Si ha realizado correctamente los pasos descritos, la solicitud quedará registrada. ¡Muchas gracias!**